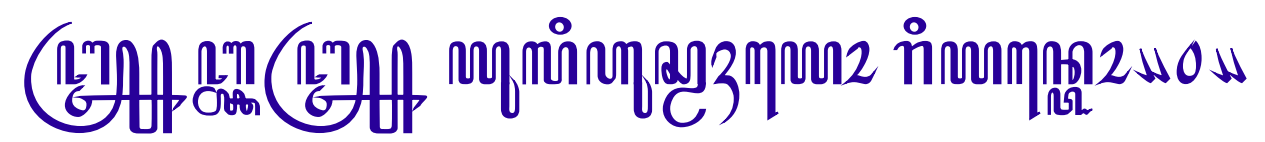

[http://wahyo.wordpress.com](http://wahyo.wordpress.com/)

### **HOW TO : Install Font di Ubuntu 8.04 dan Blankon 3.0**

Postingan ini didasarkan pada pengalaman dalam melakukan instalasi berbagai font yang asalnya tidak dari repository tapi download dari berbagai website penyedia free font. Beberapa kali coba install selalu mengalami kegagalan fungsi font ... atawa font-nya kagk mau nongol di aplikasi yang digunakan...

Berikut ini adalah langkah instalasi yang dilakukan :

1. Buat folder baru untuk tempat font baru yang akan diinstall di /usr/share/ fonts/truetype/, sekedar saran sesuaikan nama folder dengan sumber perolehan font agar lebih mudah diingat :

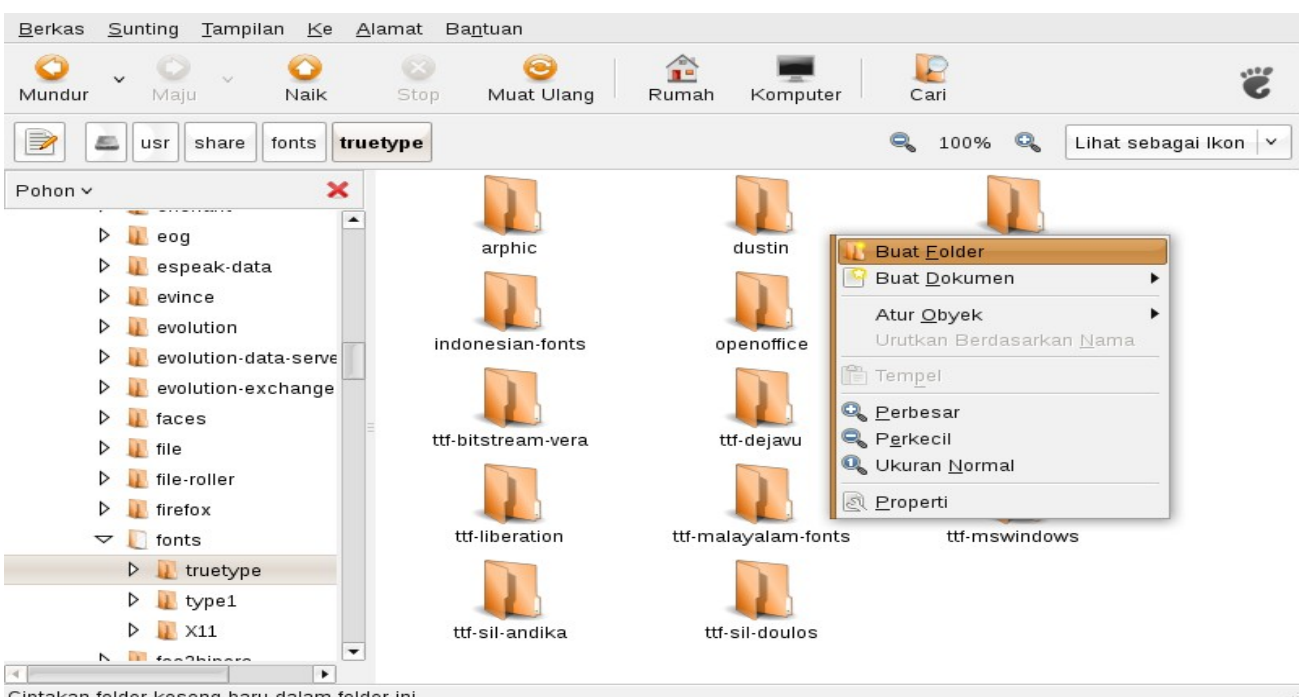

Ciptakan folder kosong baru dalam folder ini

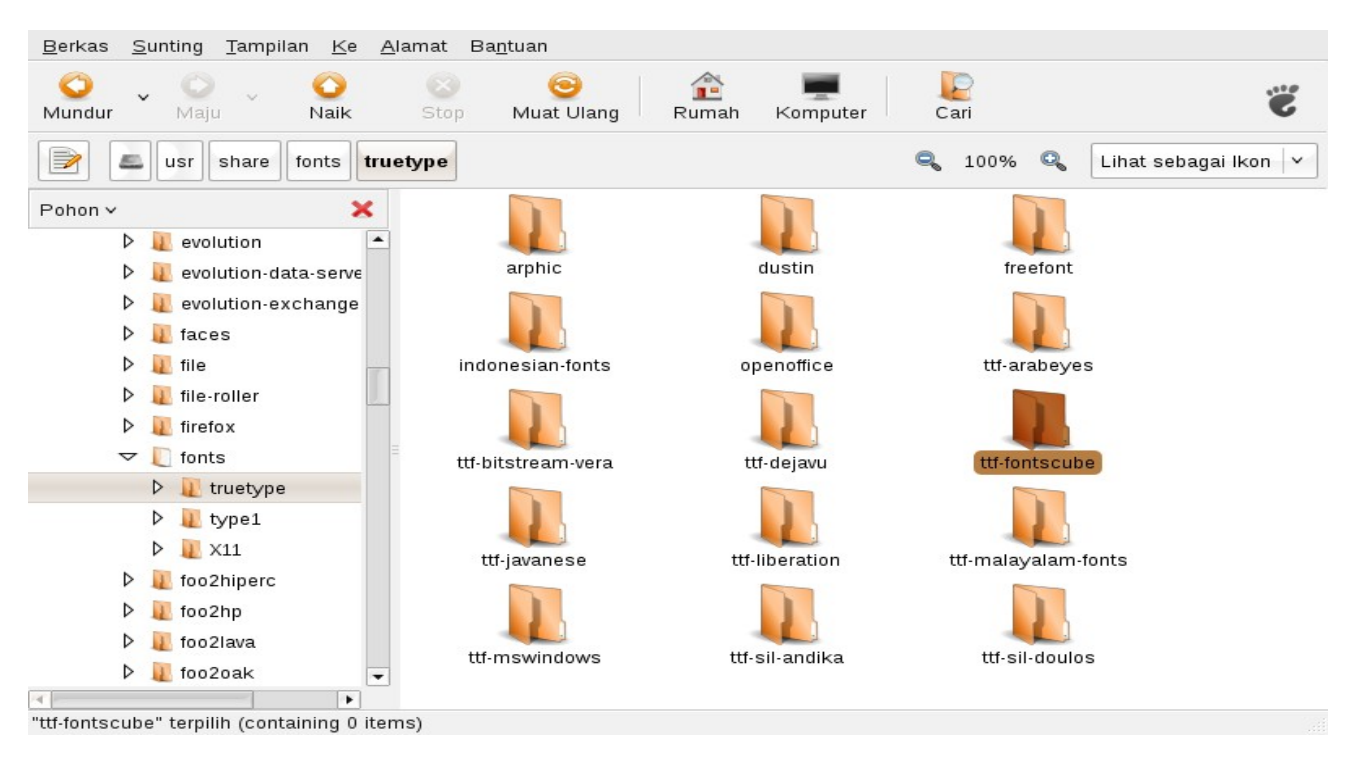

http://wahyo.wordpress.com/2008/06/02/how-to-install-font-di-ubuntu-804-dan-blankon-30/

## $\lim_{x\to 0}$   $\lim_{x\to 0}$   $\lim_{x\to 0}$   $\lim_{x\to 0}$   $\lim_{x\to 0}$   $\lim_{x\to 0}$   $\lim_{x\to 0}$   $\lim_{x\to 0}$   $\lim_{x\to 0}$

#### [http://wahyo.wordpress.com](http://wahyo.wordpress.com/)

2. Copy font dari folder penyimpanan ke folder yang baru dibuat, sebagai contoh disini karena font berasal dari FontsCube.com maka lokasi instalasi-nya nama foldernya ttf-fontscube sehingga font baru diletakan di /usr/share/fonts/truetype/ttf-fontscube/.

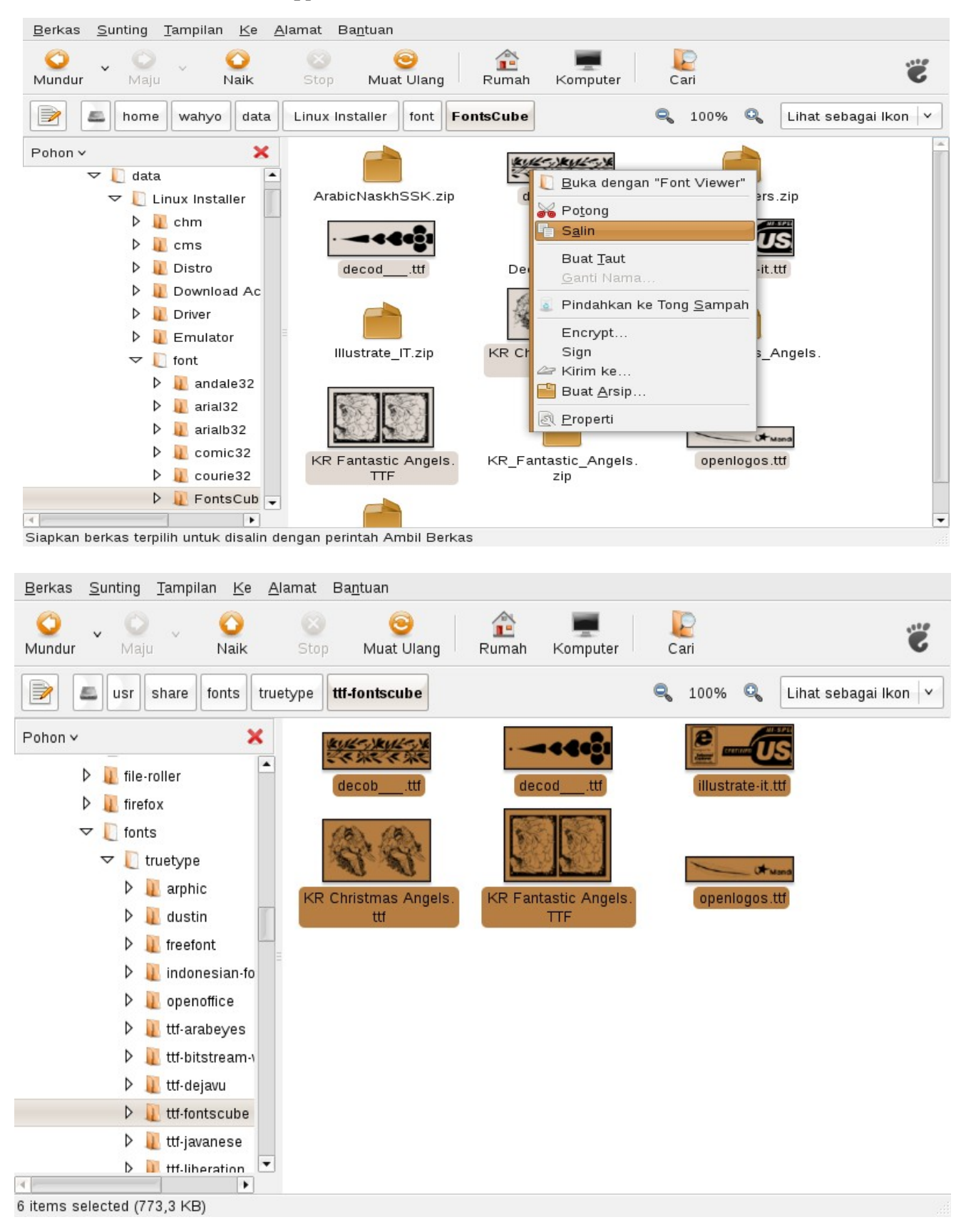

# $\lim_{\epsilon\to 0}\left(\frac{1}{\epsilon}\right)\lim_{\epsilon\to 0}\lim_{\epsilon\to 0}\lim$

[http://wahyo.wordpress.com](http://wahyo.wordpress.com/)

3. Lakukan pengecekan di aplikasi, misal OpenOffice.org, untuk mengetahui apakah font sudah dapat digunakan. Pada Ubuntu 7.04 dan versi sebelumnya dengan langkah seperti ini font sudah siap pakai, namun untuk Ubuntu 7.10 keatas termasuk Blankon 3.0 biasanya font belum bisa digunakan.

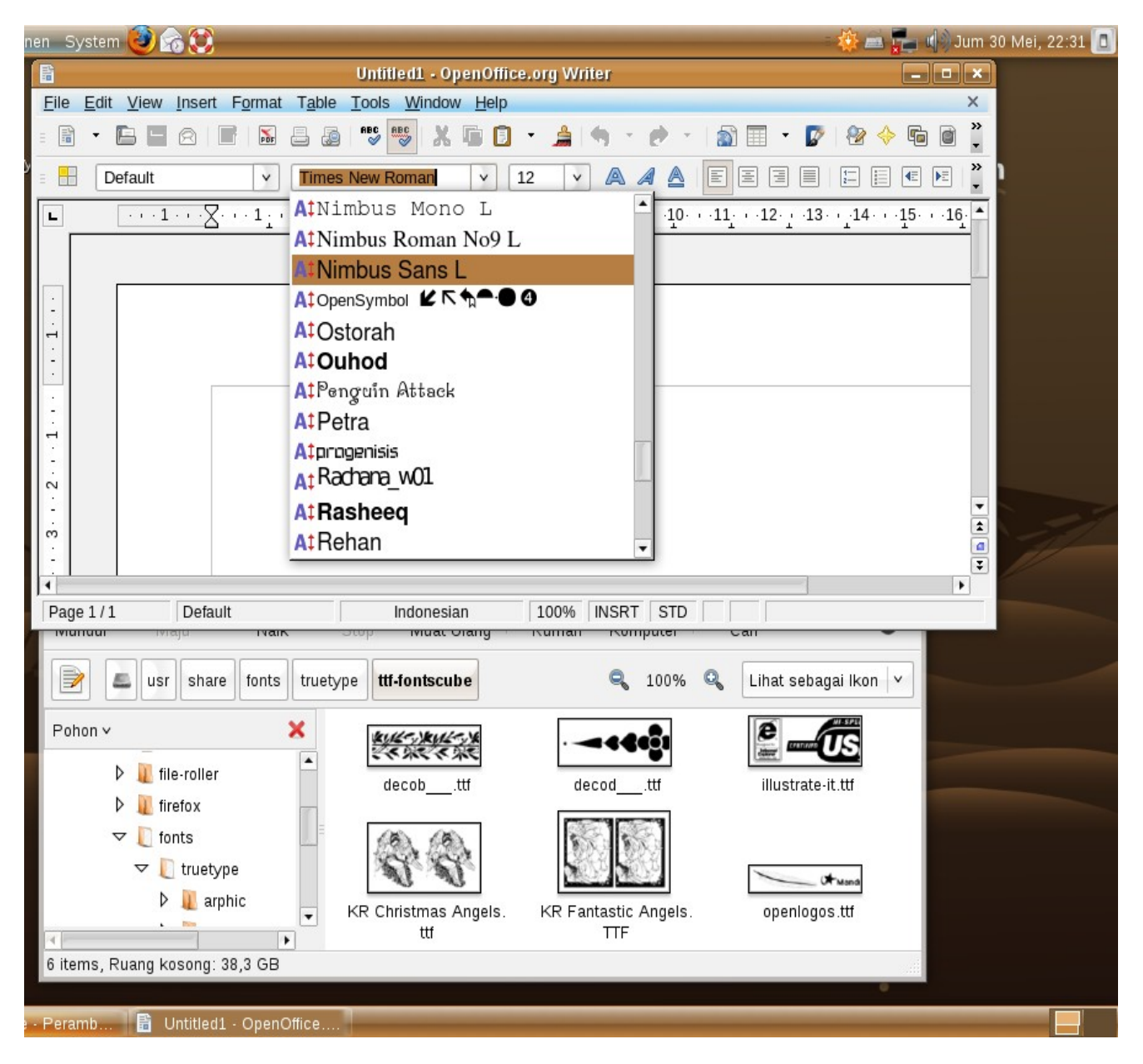

Dari hasil Tangkapan Layar tersebut terlihat bahwa untuk font dengan nama yang diawali dengan huruf O yang dikenali oleh OpenOffice.org 2.4 adalah *Ostorah* dan *Ouhod* sementara *openlogos.ttf* belum dikenal walaupun posisinya sudah berada dalam folder font.

Sedikit catatan, bila Ubuntu 7.10-nya merupakan hasil upgrade dari Ubuntu 7.04 biasanya font sudah dapat dikenali oleh aplikasi. Tetapi bila Ubuntu 7.10 tersebut hasil dari *fresh-install* maka font biasanya belum dikenali.

 $\lim_{x\to 0}$  ( $\lim_{x\to 0}$   $\lim_{x\to 0}$   $\lim_{x\to 0}$   $\lim_{x\to 0}$   $\lim_{x\to 0}$   $\lim_{x\to 0}$   $\lim_{x\to 0}$ 

[http://wahyo.wordpress.com](http://wahyo.wordpress.com/)

#### 4. Lakukan perubahan setting Hak Akses dari folder font yang baru.

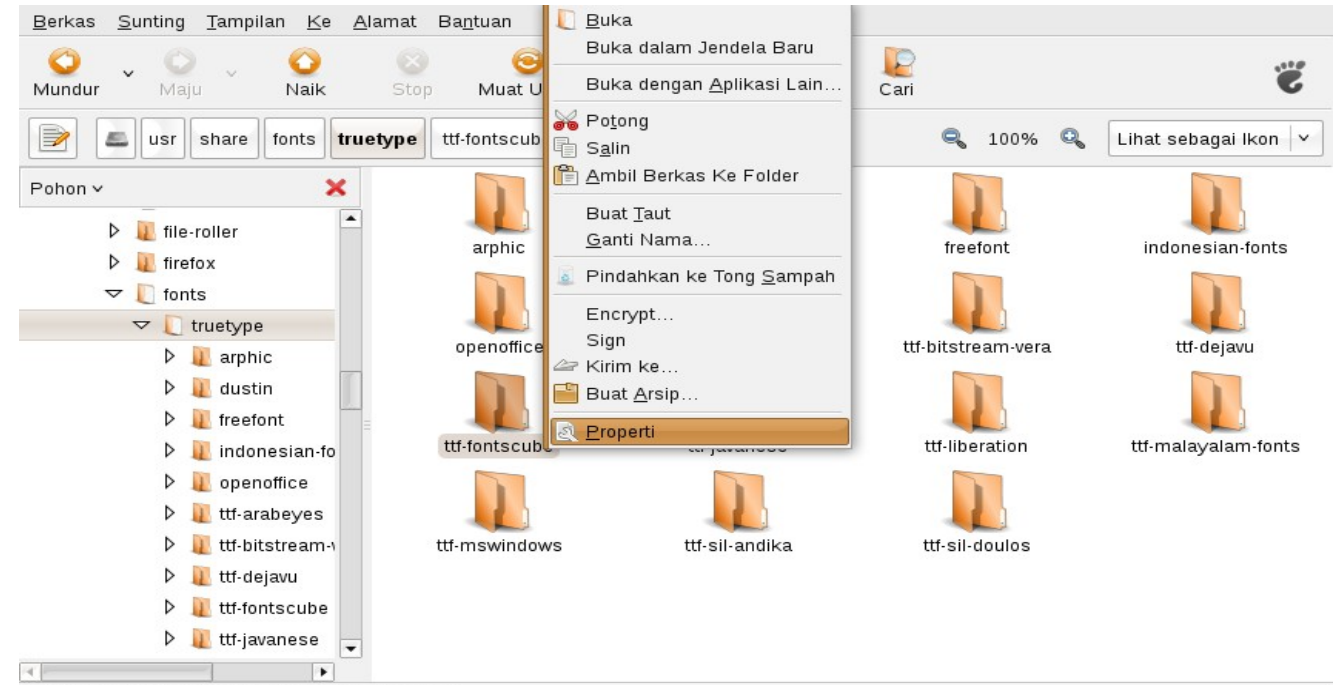

Lihat, atau modifikasi properti setiap item terpilih

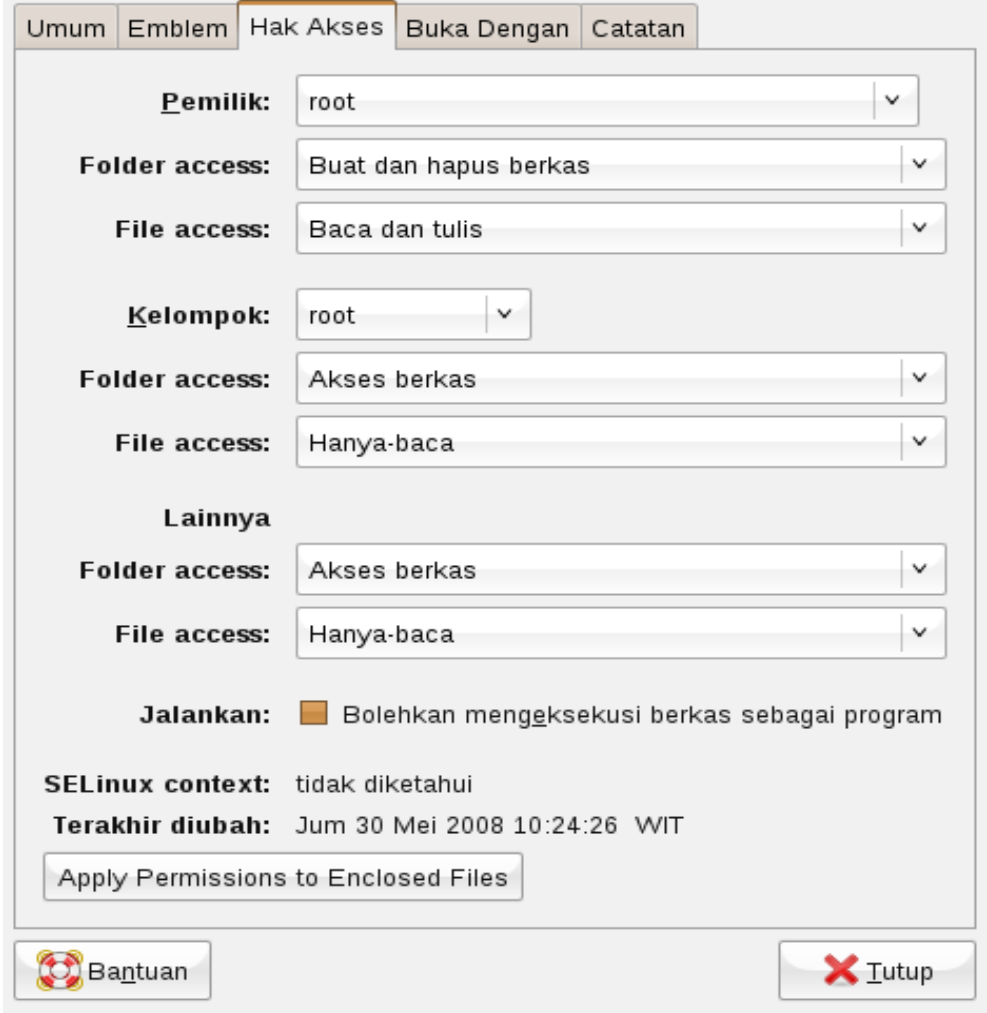

## **ETHE CONGLIFE DEAL MANUTE PORT PORT POWER AND SERVE AND THE CONGLIFE OF THE PAIR**

[http://wahyo.wordpress.com](http://wahyo.wordpress.com/)

5. Lakukan perubahan setting Hak Akses dari masing-masing file font yang baru

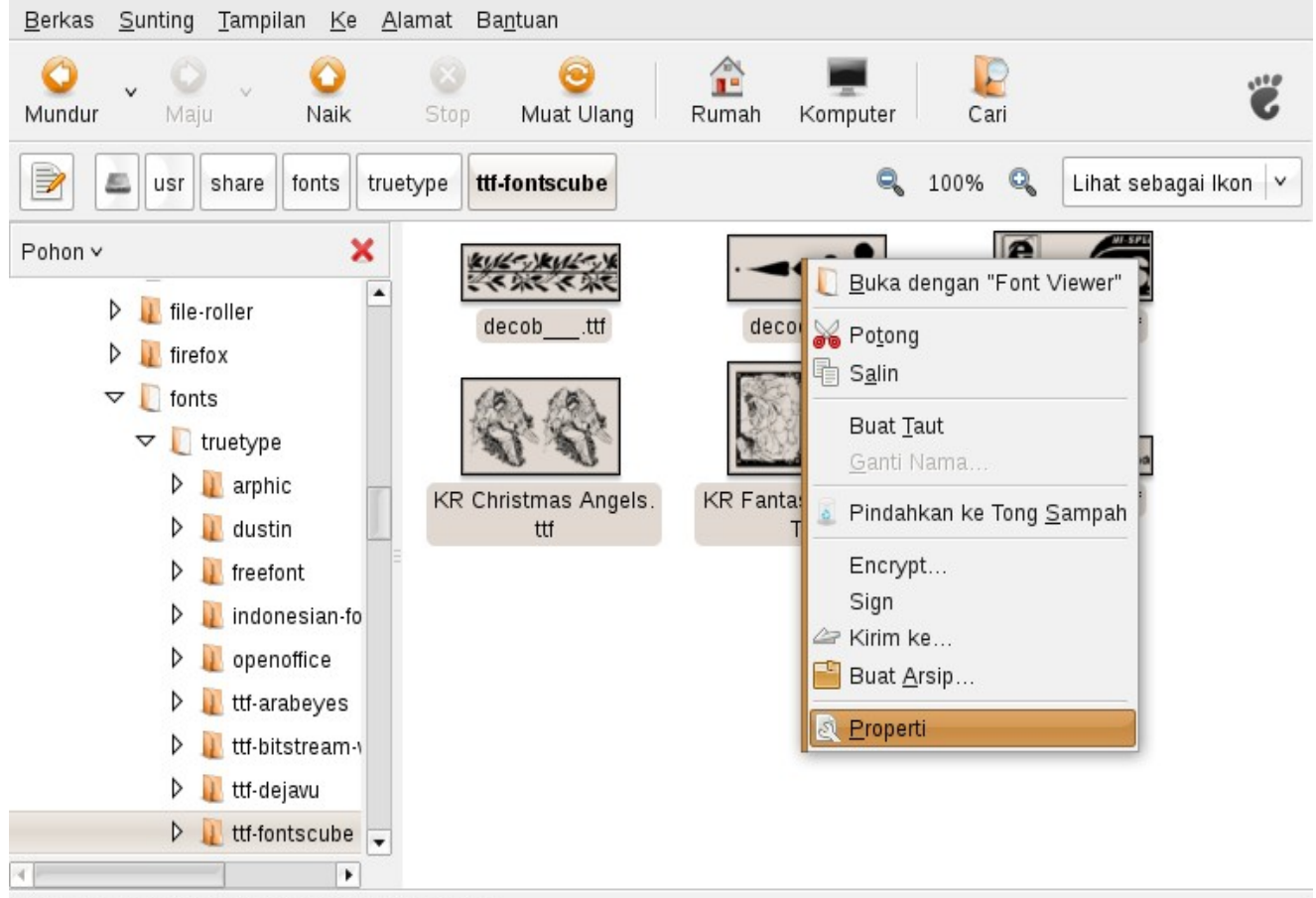

Lihat, atau modifikasi properti setiap item terpilih

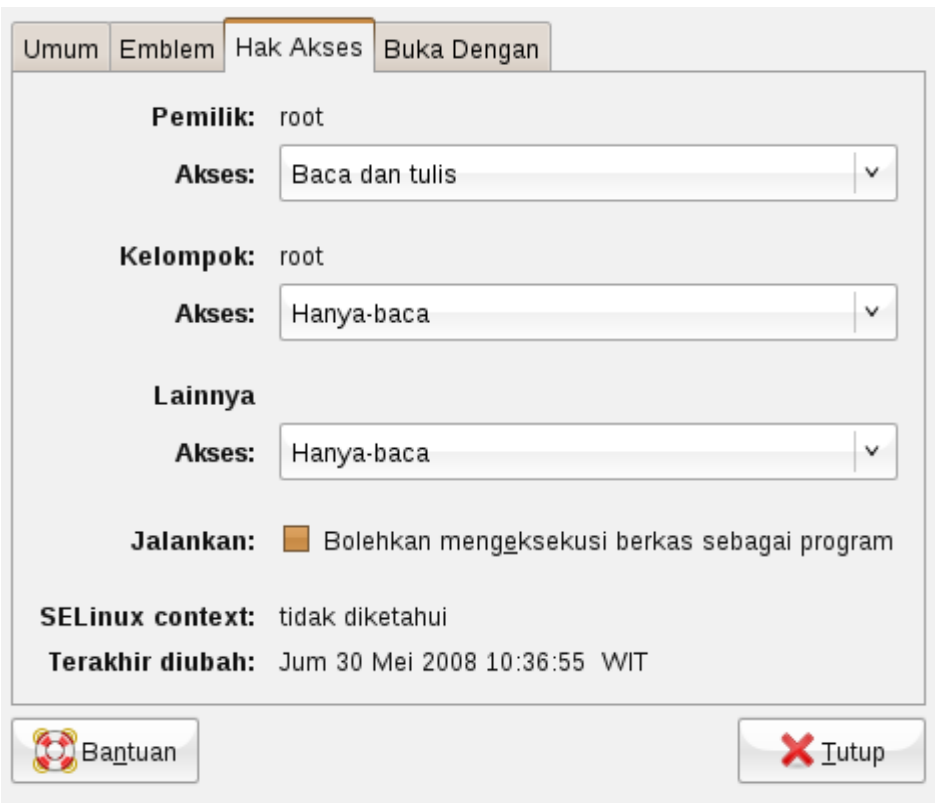

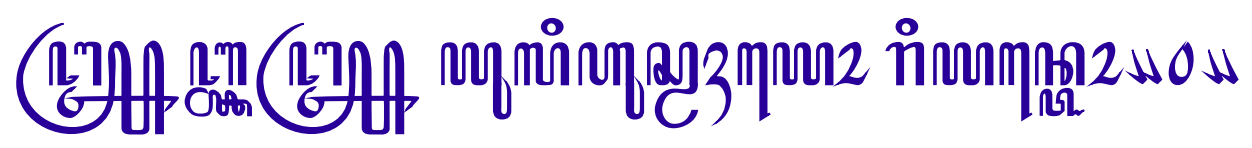

6. Lakukan rekonfigurasi terhadap font yang baru dengan perintah berikut :

\$ sudo dpkg-reconfigure fontconfig

File Edit Lihat Terminal Tab Bantuan wahyo@wahyo72-desktop:~\$ sudo dpkg-reconfigure fontconfig

#### atau

#### \$ sudo defoma-reconfigure

```
File Edit Lihat Terminal Tab Bantuan
wahyo@wahyo72-desktop:~$ sudo defoma-reconfigure
```
7. Cek kembali dengan aplikasi untuk mengetahui apakah font sudah dapat digunakan.

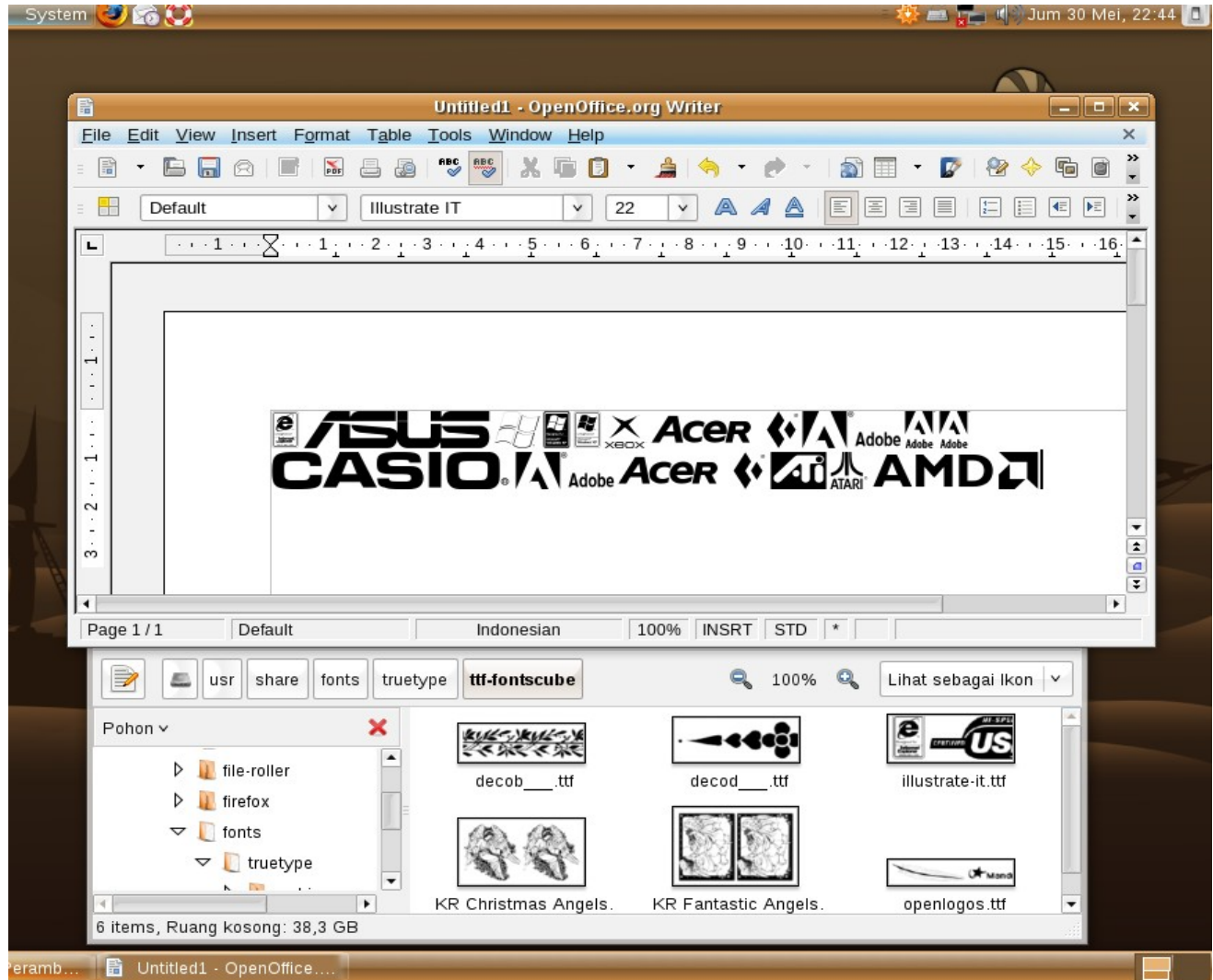

Dari hasil tangkapan Layar tersebut terlihat bahwa font *illustrate-it.ttf* telah dikenali oleh OpenOffice.org 2.4 dan dapat dapat digunakan dengan baik.